**CÀI ĐẶT INTERNET MODEM TP-Link TL-WR741ND/ 841ND**

**1. Hình ảnh modem:**

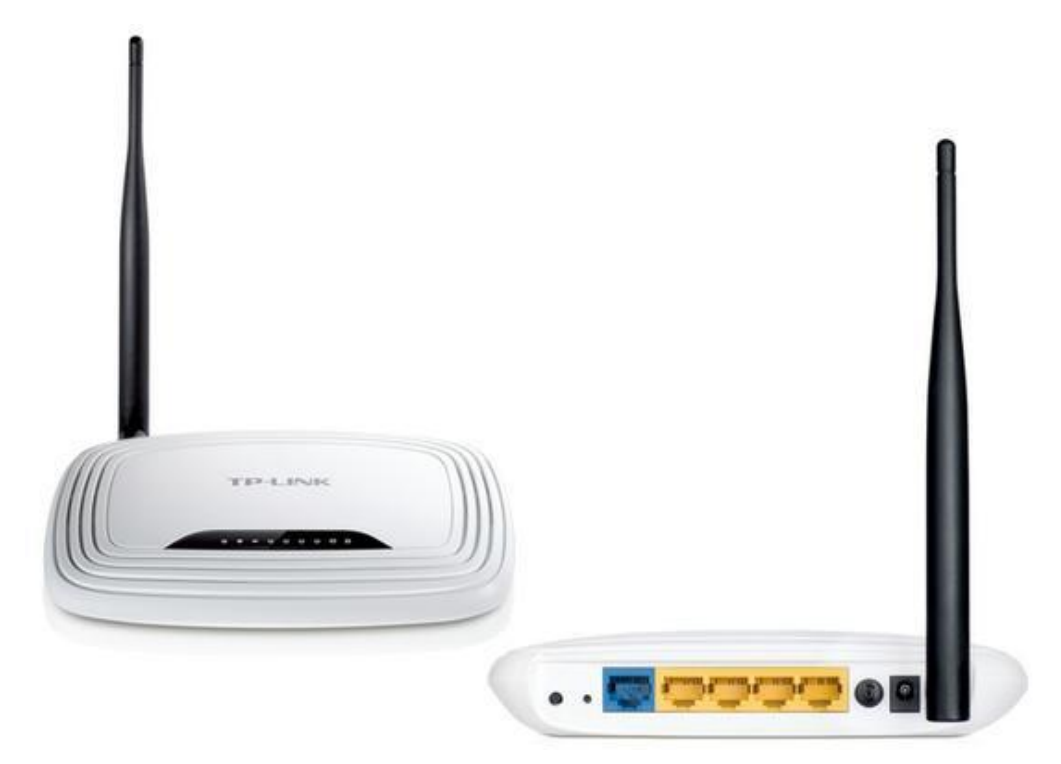

Modem TP-Link TL-WR741ND

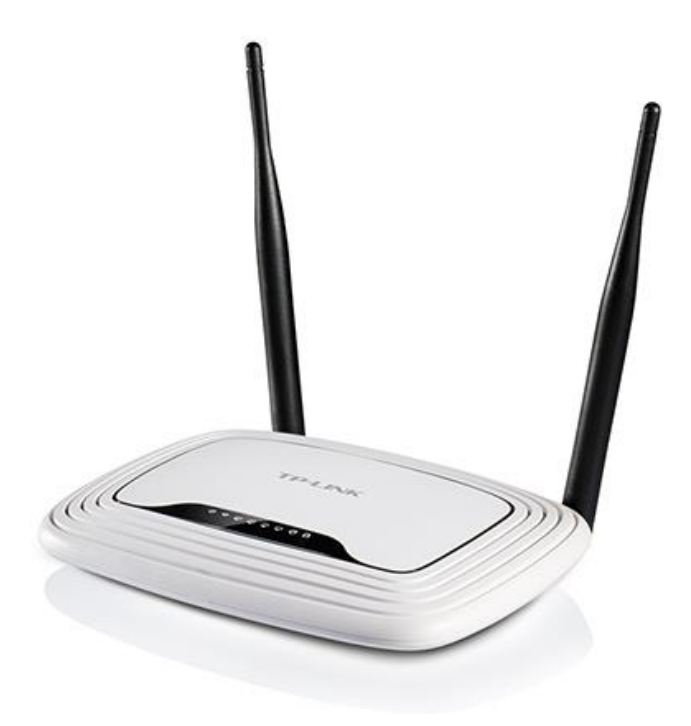

Modem TP-Link TL-WR741ND

## **2. Hướng dẫn cài đặt internet:**

Mở trình duyệt web (Google Chrome, Mozilla Firefox, …), truy cập vào địa chỉ: 192.168.0.1 (hoặc địa chỉ ở mặt đáy modem).

Đăng nhập bằng username/password mặc định: admin/admin (hoặc user/pass ở mặt đáy modem).

Vào Network → WAN → Cài đặt các thông số → Chọn Save để lưu cài đặt.

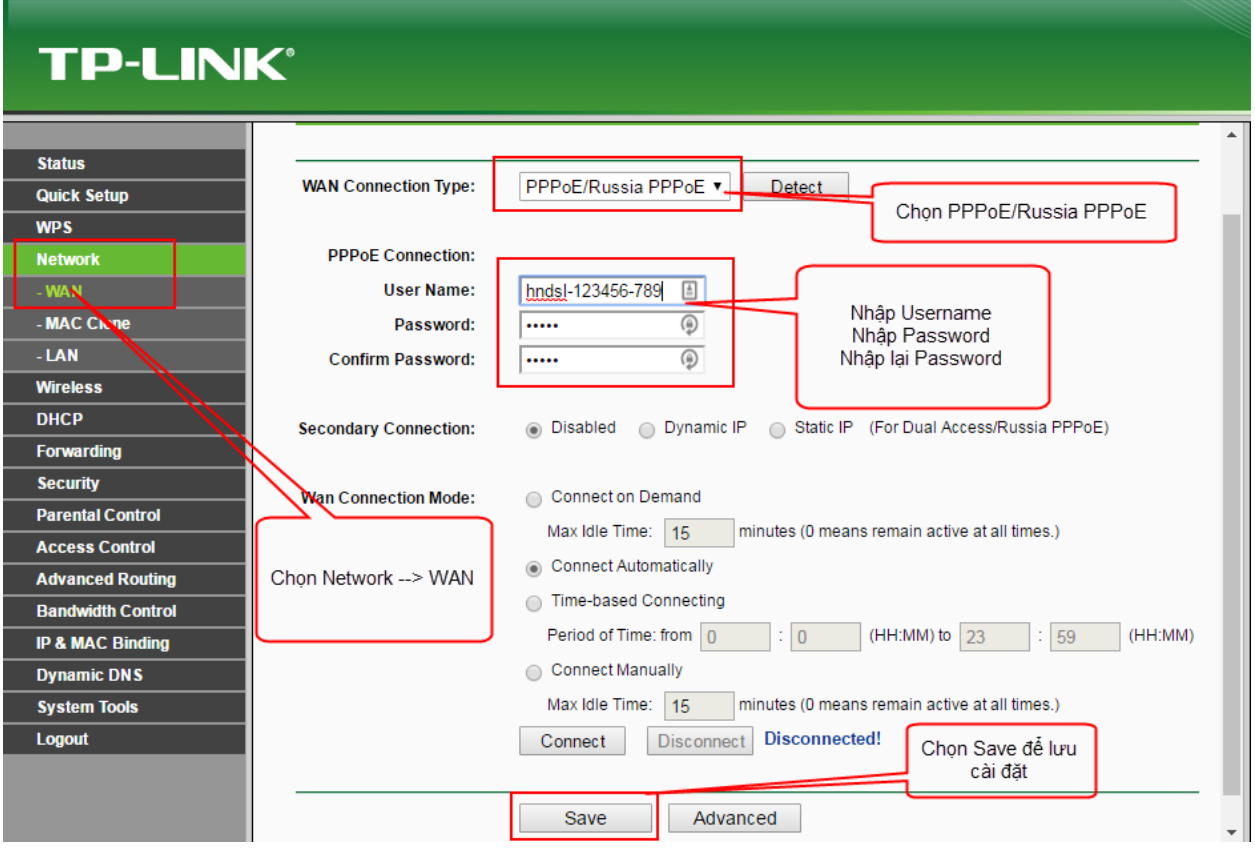